# SpiroSoft Service Manual

2014847-009 Revision C

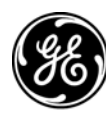

**GE Medical Systems** Information Technologies

gemedicalsystems.com

NOTE: The information in this manual only applies to the SpiroSoft. Due to continuing product innovation, specifications in this manual are subject to change without notice.

#### **Caution:**

During repairs/service interventions, observe the protective measures against damage due to ESD.

*GE Medical Systems* Information Technologies considers itself responsible for the effects on safety, reliability, and performance of the equipment, only if:

- assembly operations, extensions, readjustments, modifications, or repairs are carried out by *GE Medical Systems* Information Technologi or by persons authorized by *GE Medical Systems* Information Technologies,

- the electrical installation of the relevant room complies with the applicable national and local requirements, and

- the instrument is used in accordance with the instructions for use.

This manual contains service information; operating instructions are provided in the operator's manual of the instrument.

This manual is in conformity with the instrument at printing date.

All rights are reserved for instruments, circuits, techniques, and names appearing in the manual.

CardioSoft, CardioSys and CASE are trademarks owned by GE Medical Systems *Information Technologies*, a General Electric Company going to market as GE Healthcare. All other marks are owned by their respective owners.

© 2005 General Electric Company. All rights reserved.

# **Contents**

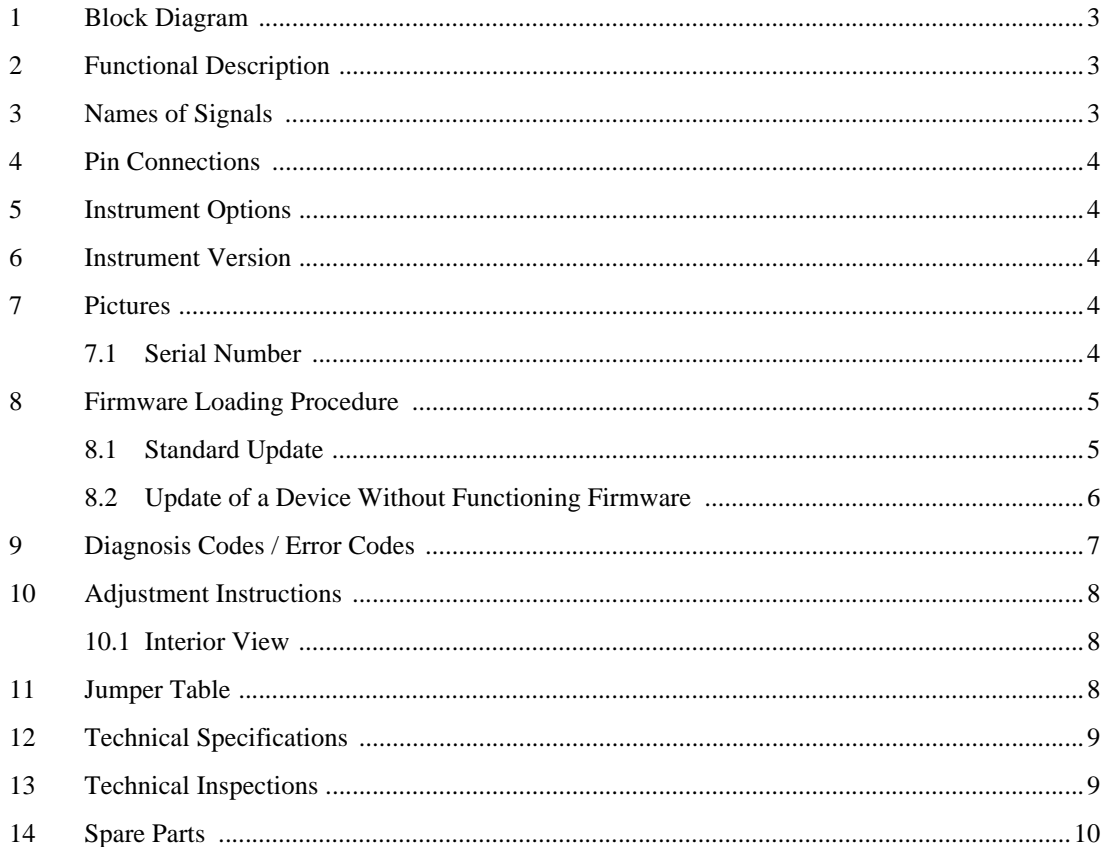

# **Revision History**

This manual is subject to the *GE Medical Systems Information Technologies (GEMS IT)* change order service. The revision code, a letter that follows the document part number, changes with every update of the manual. The initial version of the manual has the letter A.

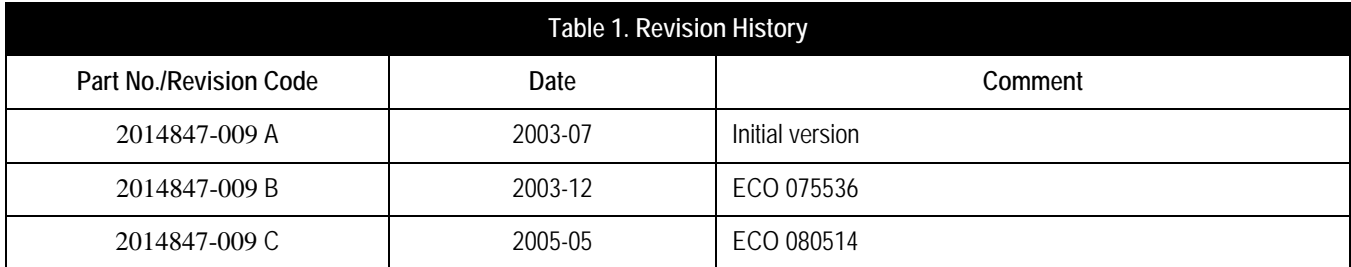

## **1 Block Diagram**

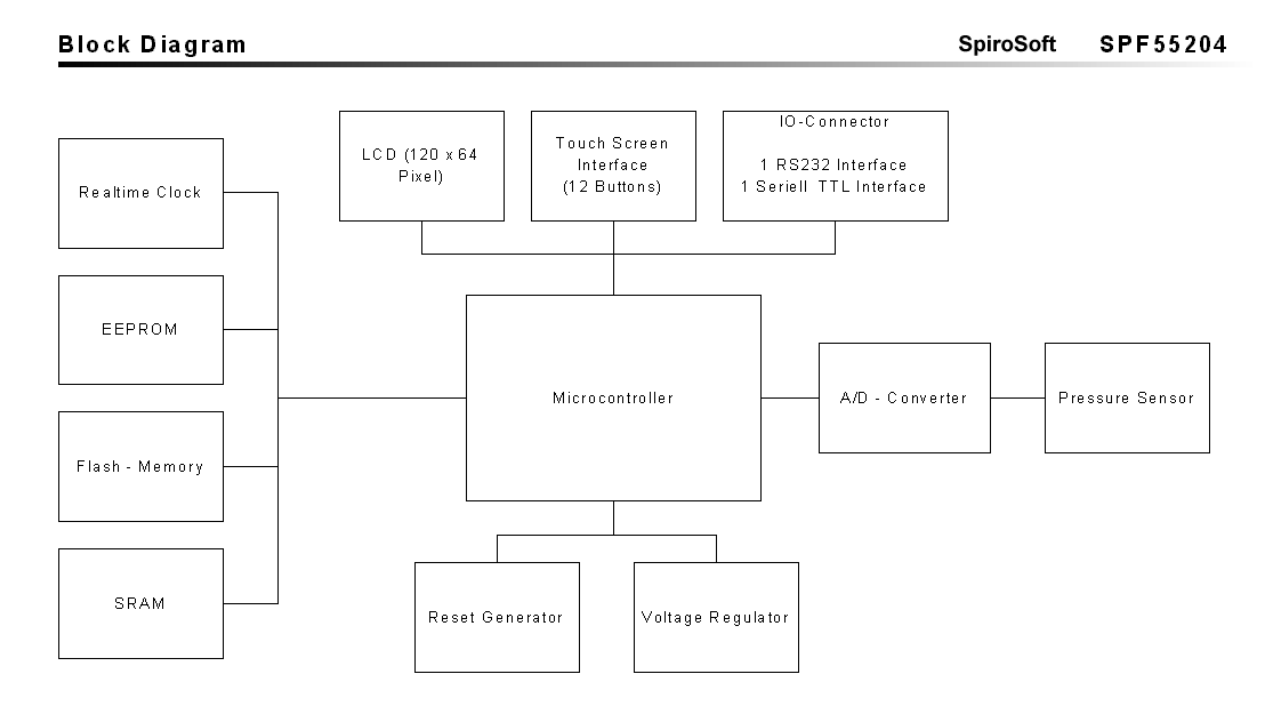

# **2 Functional Description**

The SpiroSoft System consists of a 16-bit microcontroller with an integrated Flash program memory.

The peripheral components are a real-time clock backed up by GoldCap, which, when the device is turned off, retains the time for a minimum of 5 days, an EEPROM which stores the data of the pressure sensor used and the SpiroSoft settings, as well as a Flash memory which stores the texts, the bitmaps and the database.

SpiroSoft has a reset generator which resets SpiroSoft, if the voltage drops below the 2.5-Volt threshold. The voltage is supplied from a 3.0 Volt low-dropout regulator; a 6.1-Volt Transil diode provides transient overvoltage and reverse polarity protection.

A piezoresistive pressure sensor sampled by a serial 16-bit A/D converter with integrated measuring bridge determines the measuring value by acquiring the pressure drop across the PT.

# **3 Names of Signals**

none

# **4 Pin Connections**

Both the communication and the voltage supply take place via the 6-pin connector of SpiroSoft. The pin assignment is as follows.

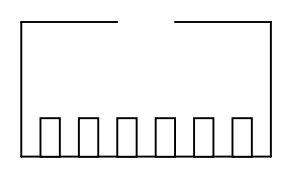

6 5 4 3 2 1

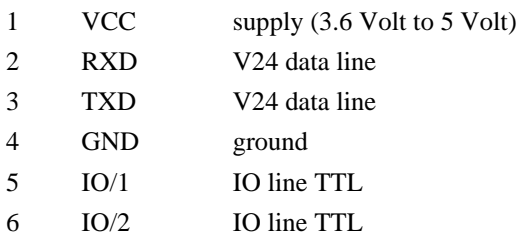

# **5 Instrument Options**

None

### **6 Instrument Version**

The current hardware is version HW1.0. The current software is version FW1.0.1.

# **7 Pictures**

#### **7.1 Serial Number**

The serial number of the device is located under the lid of the battery compartment.

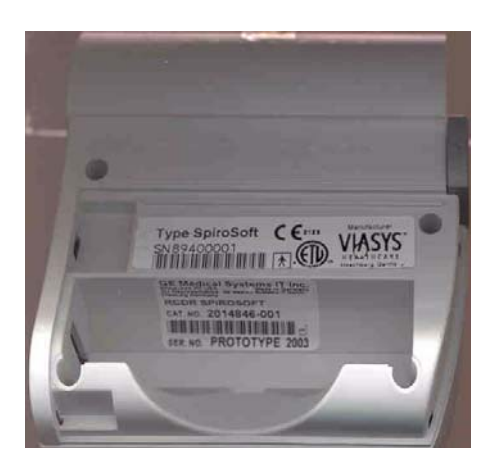

### **8 Firmware Loading Procedure**

#### **8.1 Standard Update**

The firmware updated is supplied in the form of a zipped file named "SW FIRMWARE SPIROSOFT FW102.zip" (2014848- 002).

To begin with, unpack the zipped file.

Connect SpiroSoft to the PC, using the connection cable.

Then start the update procedure with the program SW FIRMWARE SPIROSOFT FW102.exe.

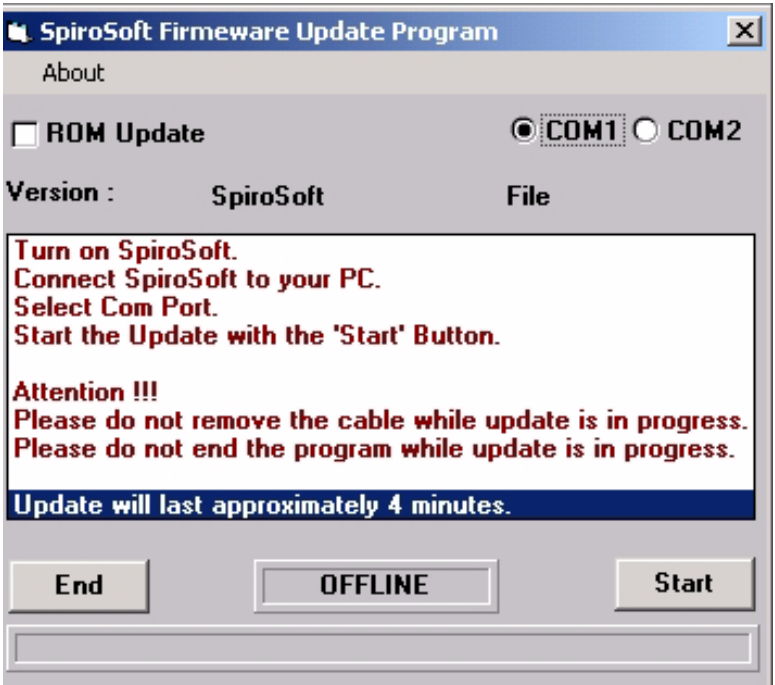

Select the COM port where SpiroSoft is connected and click the Start button to initiate the update.

If the firmware version of the SpiroSoft is newer than the update version, the following window appears.

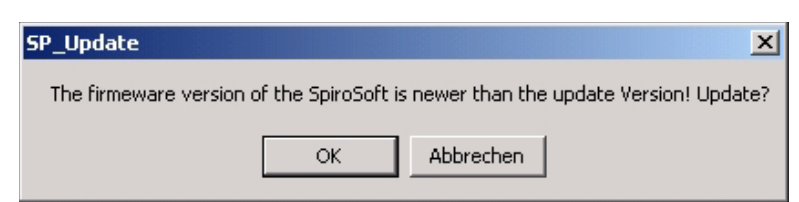

Pressing "OK" starts the update, pressing "Abbrechen" stopps the update. The update procedure is fully automatic, no further user interventions are required.

#### **ATTENTION!!!**

*During the update, do not disconnect SpiroSoft from the PC and do not shut down the PC.*

During the update, the following message appears on the display of SpiroSoft: "Download Microcontroller Program". After the update, you will see the message "Download OK! Please remove the PS/2 conector for at least 3 Seconds".

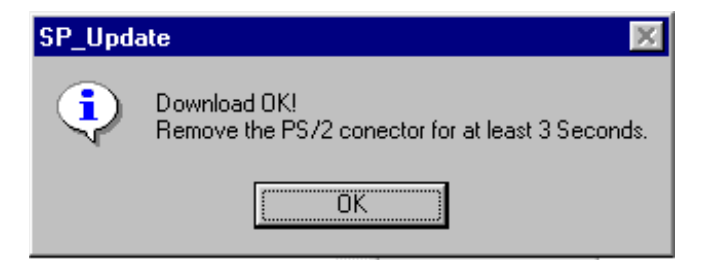

Press "OK" and click "End" to terminate the update program.

Remove the PS/2 connector for at least 3 seconds

Then reconnect: SpiroSoft will start up with the new firmware version.

#### **8.2 Update of a Device Without Functioning Firmware**

If SpiroSoft has been disconnected from the PC while an update was in progress or the update has been interrupted for one reason or another, the SpiroSoft memory may be without a functioning firmware.

In this case, a bridge has to be closed inside SpiroSoft to allow SpiroSoft to start up in the firmware update mode.

For this purpose, disconnect the PS/2 connector of SpiroSoft from the PC.

Then take off the lid from the battery compartment and open SpiroSoft by removing the four screws.

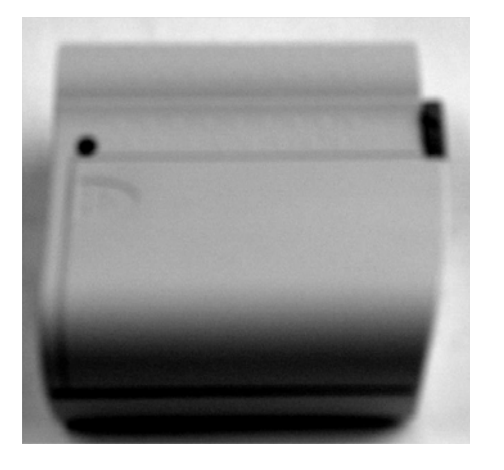

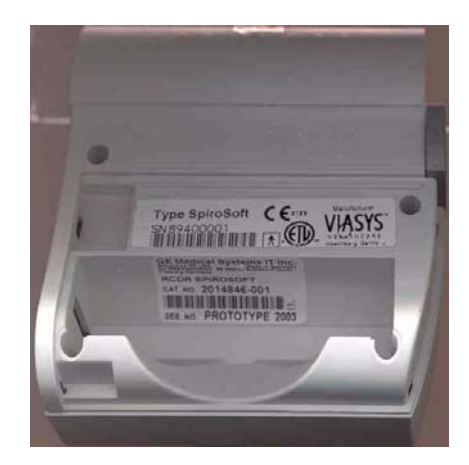

Next, remove the enclosure and connect the two contacts to the left of the Western connector (marking), using a metal object (tweezers, or similar object).

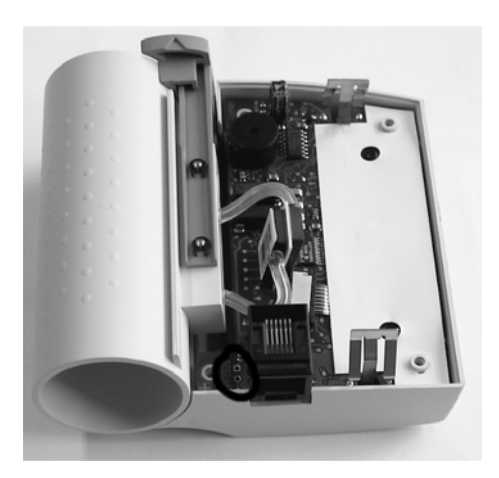

Then reconnect the PS/2 connector to the PC and start the update procedure by starting the program SW FIRMWARE SPIROSOFT FW102.exe

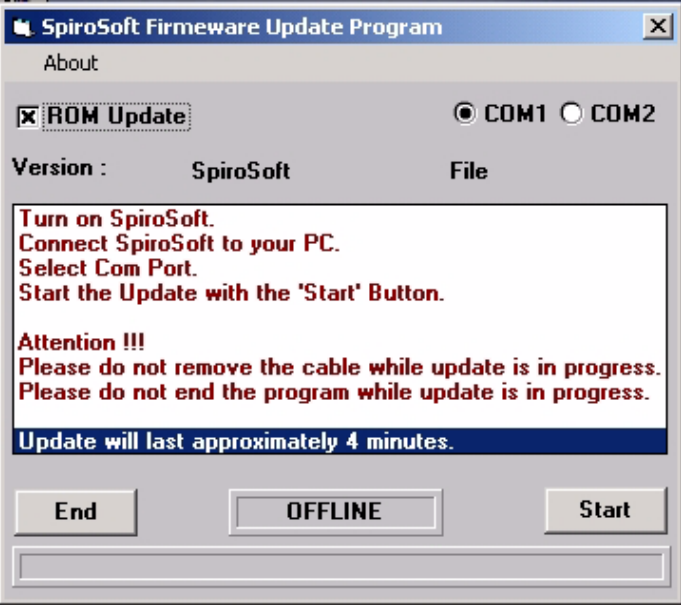

Select the COM port where SpiroSoft is connected, select the "ROM Update" option and click the Start button to initiate the update.

The update procedure is fully automatic, no further user interventions are required.

After the update, you will see the message "Download OK! Please remove the PS/2 conector for at least 3 Seconds".

Press "OK" and click "End" to terminate the update program.

Remove the PS/2 connector for at least 3 seconds.

Then reconnect: SpiroSoft will start up with the new firmware version.

# **9 Diagnosis Codes / Error Codes**

The following diagnosis/error codes can be displayed on the PC (CardioSoft).

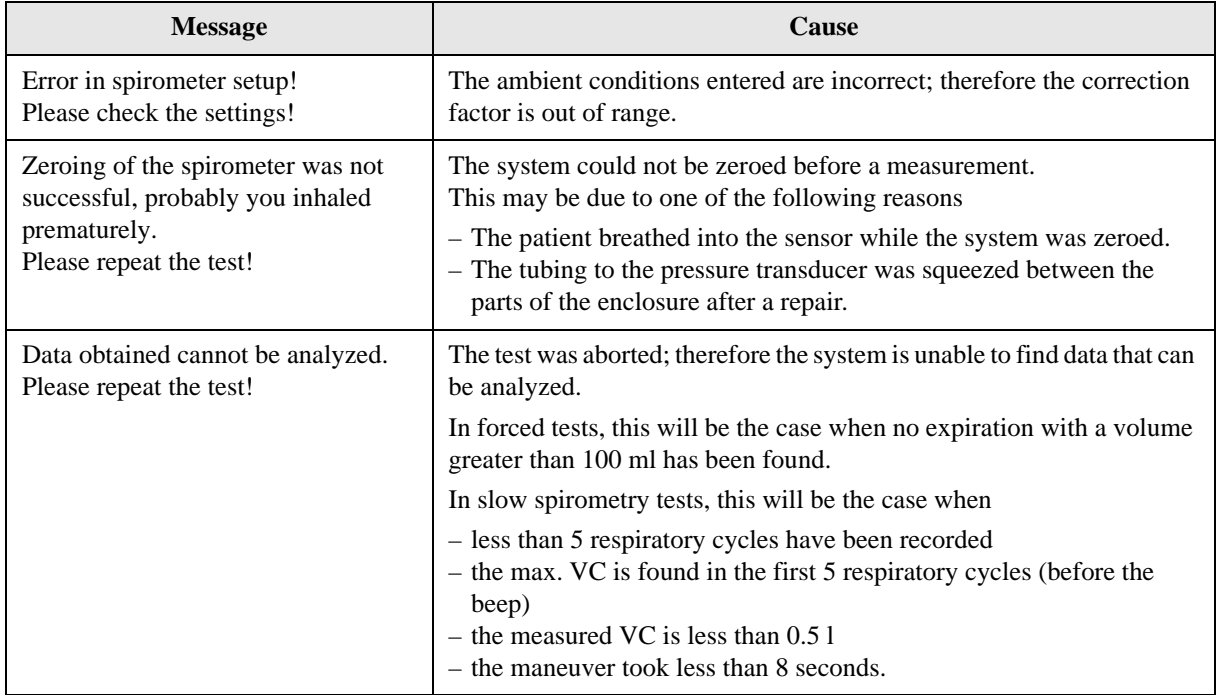

Other possible problems:

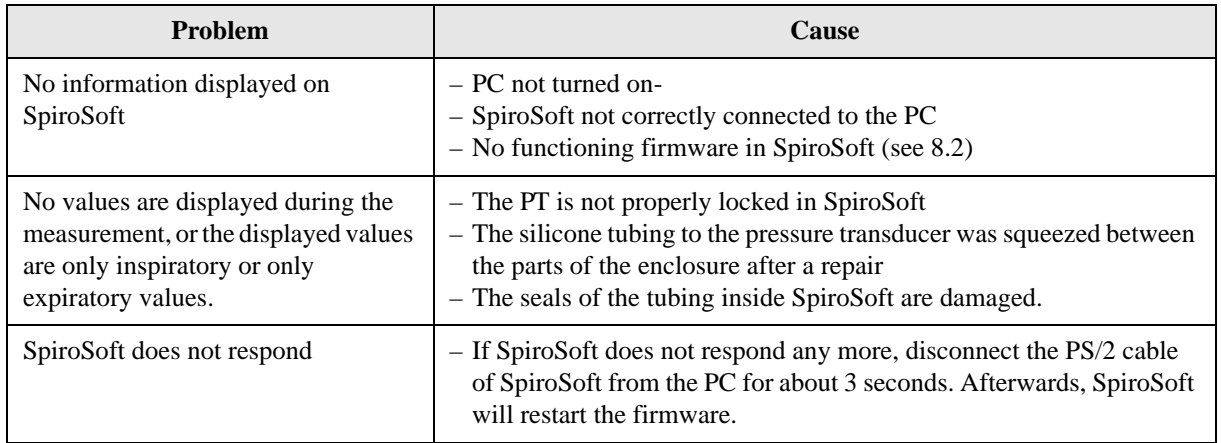

# **10 Adjustment Instructions**

SpiroSoft does not contain components that require maintenance or can be repaired. Defective devices should be returned to GEMS IT Repair Center for repair.

#### **10.1 Interior View**

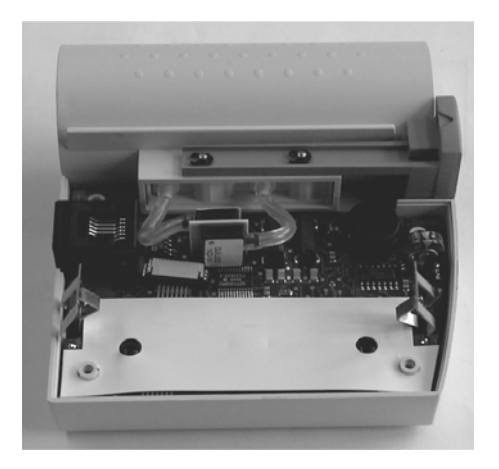

# **11 Jumper Table**

None

# **12 Technical Specifications**

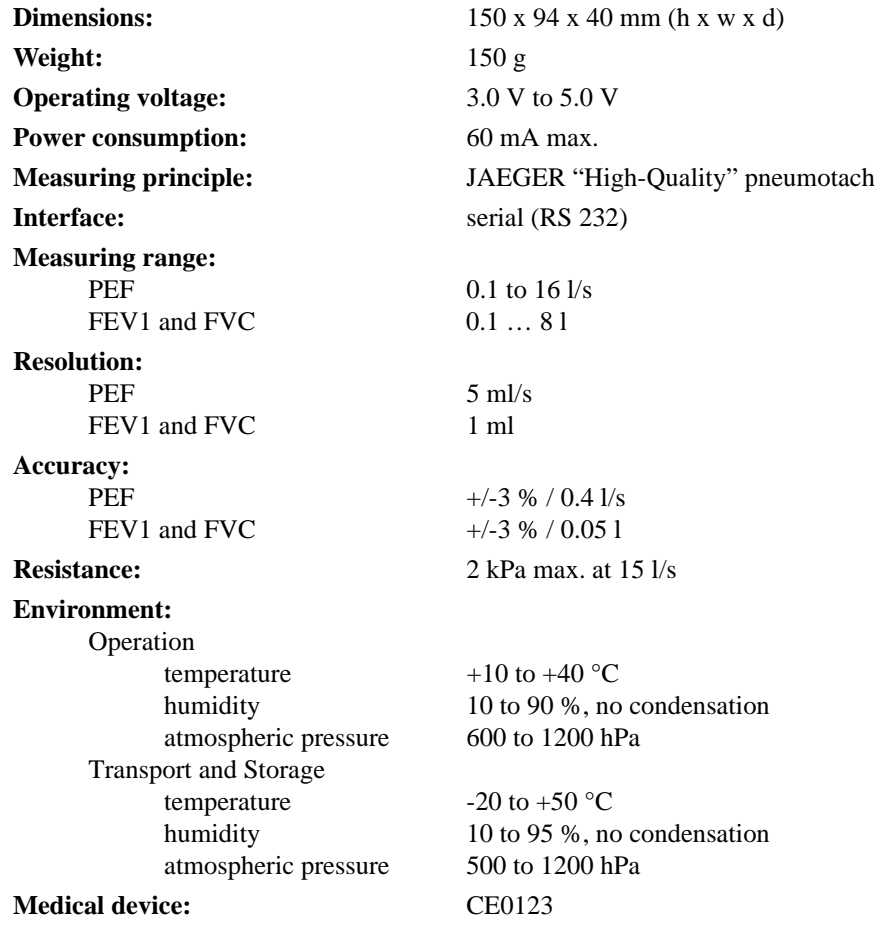

# **13 Technical Inspections**

None

# **14 Spare Parts**

The following spare parts and accessories can be ordered for SpiroSoft.

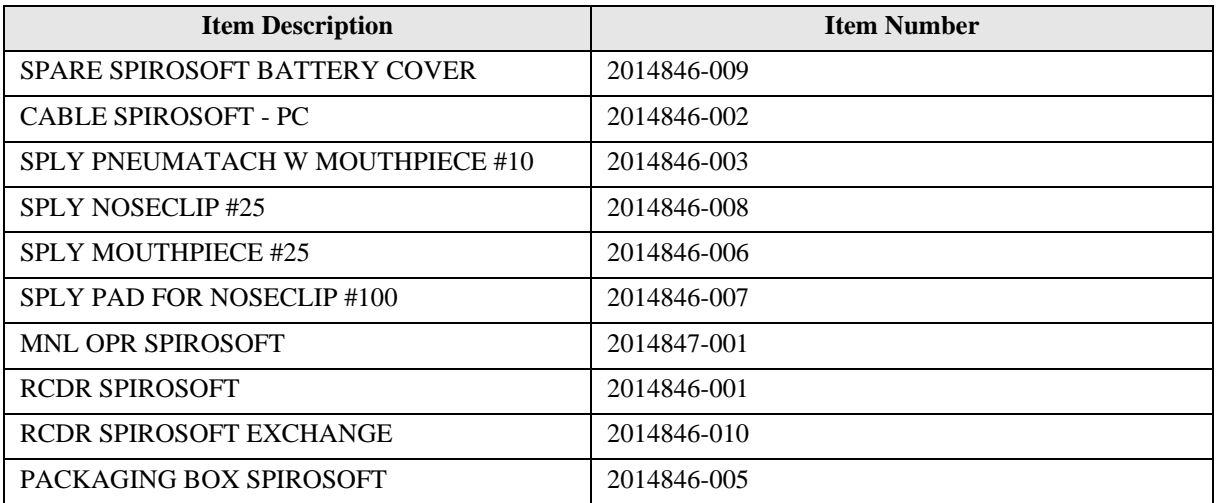

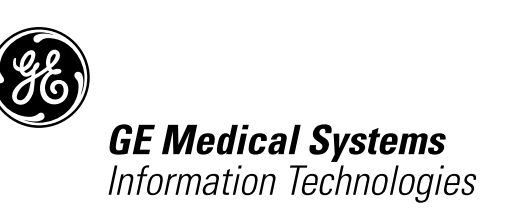

gemedical.com

World Headquarters GE Medical Systems Information Technologies, Inc. 8200 West Tower Avenue Milwaukee, WI 53223 USA Tel. +1 414 355 5000 Fax +1 414 355 3790 1 800 558 5120 (US only)

European Representative GE Medical Systems Information Technologies GmbH Munzinger Straße 3 D-79111 Freiburg Germany Tel. +49 761 45 43 - 0 Fax +49 761 45 43 - 233

Asia Headquarters GE Medical Systems Information Technologies Asia; GE (China)Co., Ltd. 24th Floor Shanghai MAXDO Centre, 8 Xing Yi Road, Hong Qiao Development Zone Shanghai 200336, P.R. China Tel: +86-21-5257-4650 Information Technologies Asia; GE (China)Co., Ltd.<br>24th Floor Shanghai MAXDO Centre,<br>8 Xing Yi Road, Hong Qiao Development Zone<br>5hanghai 200336, P.R. China<br>Tel: +86-21-5203-2008<br>Fax: +86-21-5208-2008

# $C \in$ **0123**